## How to save a post

written by Rory Lodge | September 29, 2021

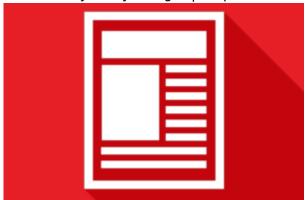

You can save a post using the Favorites feature.

Every post on HR Insider has the option to "Favorite"

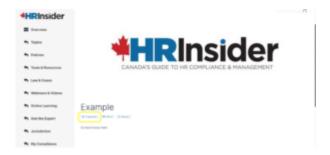

To access all your curated Favorites collection, go to My Compliance located on the side menu. Here you will find all your favorited items as well as your most recently viewed articles, downloads and policies.

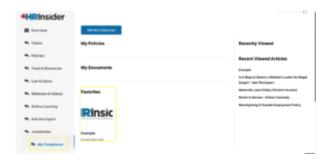